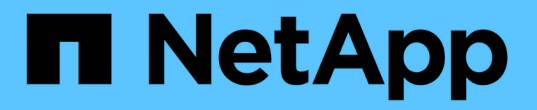

# **SnapMirror** を使用したディザスタリカバリ

Element Software

NetApp April 17, 2024

This PDF was generated from https://docs.netapp.com/ja-jp/elementsoftware/storage/task\_snapmirror\_perform\_failover\_from\_element\_cluster.html on April 17, 2024. Always check docs.netapp.com for the latest.

# 目次

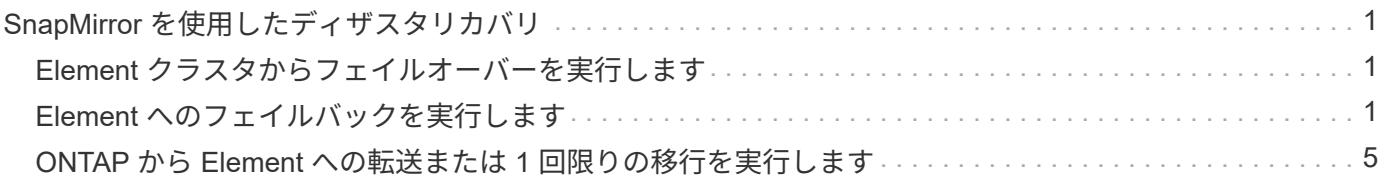

## <span id="page-2-0"></span>**SnapMirror** を使用したディザスタリカバリ

NetApp Element ソフトウェアを実行しているボリュームまたはクラスタで問題が発生し た場合は、 SnapMirror 機能を使用して関係を解除し、デスティネーションボリュームに フェイルオーバーできます。

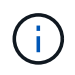

元のクラスタが完全な障害状態にある場合、または存在しない場合は、ネットアップサポート に連絡してください。

### <span id="page-2-1"></span>**Element** クラスタからフェイルオーバーを実行します

Element クラスタからフェイルオーバーを実行して、デスティネーションボリュームを 読み書き可能にし、デスティネーション側のホストがアクセスできるようにすることが できます。Element クラスタからフェイルオーバーを実行する前に、 SnapMirror 関係を 解除する必要があります。

NetApp Element UI を使用してフェイルオーバーを実行します。Element UI 問題を使用できない場合は、 ONTAP System Manager または ONTAP CLI を使用して、関係を解除するコマンドを実行することもできま す。

#### 必要なもの

- SnapMirror 関係が存在し、デスティネーションボリュームに有効な Snapshot が 1 つ以上あることが必要 です。
- プライマリサイトでの計画外停止または計画的停止のために、デスティネーションボリュームへのフェイ ルオーバーが必要な状況にあります。

#### 手順

- 1. Element UI で、 \* Data Protection \* > \* SnapMirror Relationships \* をクリックします。
- 2. フェイルオーバーするソースボリュームとの関係を探します。
- 3. [ \* アクション \* ( \* Actions \* ) ] アイコンをクリックする。
- 4. [ \* Break \* ] をクリックします。
- 5. 操作を確定します。

デスティネーションクラスタのボリュームで読み取り / 書き込みアクセスが可能になり、アプリケーショ ンホストにマウントして本番環境のワークロードを再開できるようになります。この操作によって、 SnapMirror レプリケーションがすべて停止します。関係の状態は「 Broken-off 」になります。

## <span id="page-2-2"></span>**Element** へのフェイルバックを実行します

プライマリ側の問題が軽減されたら、元のソースボリュームを再同期し、 NetApp Element ソフトウェアへのフェイルバックを実行する必要があります。実行する手順 は、元のソースボリュームがまだ存在しているか、あるいは新たに作成したボリューム へのフェイルバックが必要かによって異なります。

詳細については、こちらをご覧ください

- [ソースボリュームが存在する場合は、フェイルバックを実行します](#page-4-0)
- [ソースボリュームが存在しない場合にフェイルバックを実行します](#page-5-0)
- [SnapMirror](#page-3-0) [フェイルバックのシナリオ](#page-3-0)

<span id="page-3-0"></span>**SnapMirror** フェイルバックのシナリオ

SnapMirror ディザスタリカバリ機能について、 2 つのフェイルバックシナリオを例に説 明します。どちらのシナリオも、元の関係がフェイルオーバーされた(解除された)状 況を前提としています。

参考のために、対応する手順の各ステップを付記します。

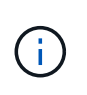

以下の各例の R1 は元の関係で、 NetApp Element ソフトウェアを実行しているクラスタが元 のソースボリューム( Element )、 ONTAP が元のデスティネーションボリューム( ONTAP )です。R2 と R3 は、逆再同期処理で作成された逆の関係です。

次の図は、ソースボリュームが存在する場合のフェイルバックシナリオを示しています。

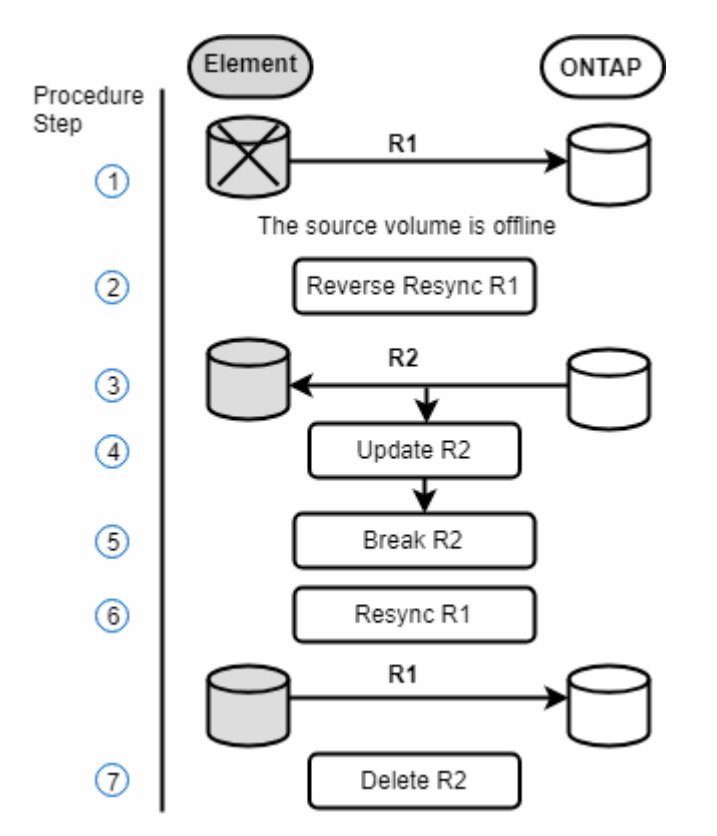

次の図は、ソースボリュームが存在しない場合のフェイルバックシナリオを示しています。

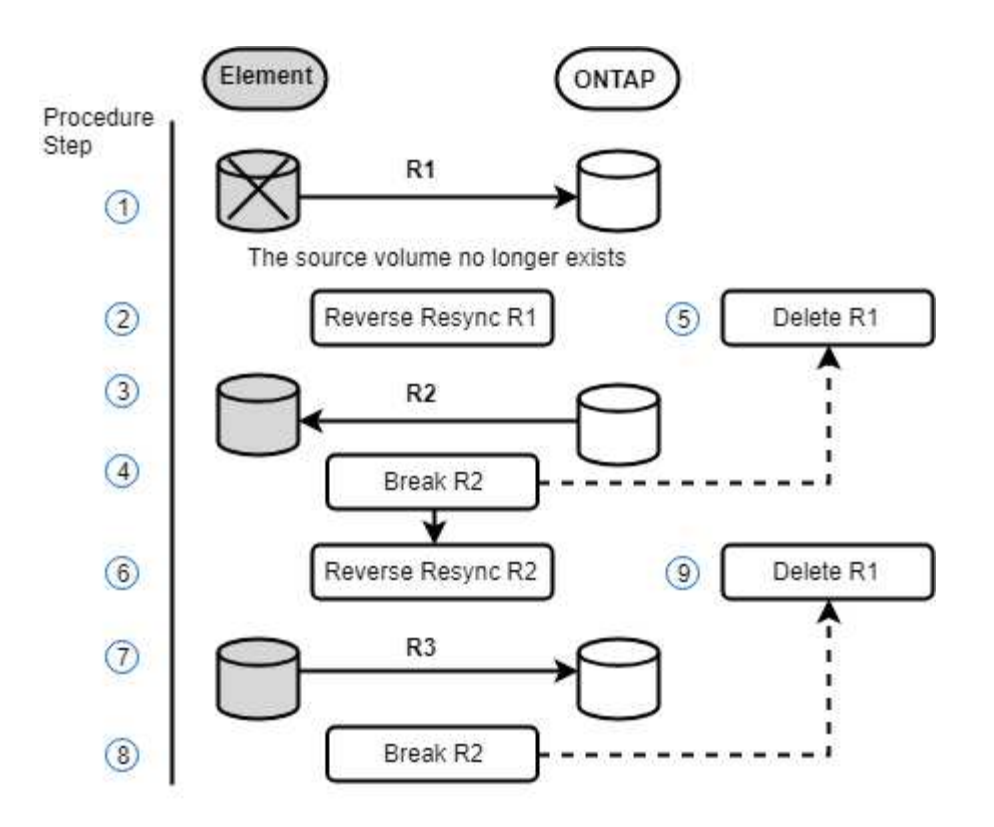

詳細については、こちらをご覧ください

- [ソースボリュームが存在する場合は、フェイルバックを実行します](#page-4-0)
- [ソースボリュームが存在しない場合にフェイルバックを実行します](#page-5-0)

<span id="page-4-0"></span>ソースボリュームが存在する場合は、フェイルバックを実行します

NetApp Element UIを使用して、元のソースボリュームを再同期し、フェイルバックを実 行できます。元のソースボリュームがまだ存在している手順環境のシナリオです。

- 1. Element UI で、フェイルオーバーを実行するために解除する関係を探します。
- 2. アクションアイコンをクリックし、 \* 逆再同期 \* をクリックします。
- 3. 操作を確定します。

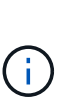

逆再同期( Reverse Resync )処理では、元のソースボリュームとデスティネーションボリ ュームの役割が逆転した新しい関係が作成されます(元の関係は残されるので、 2 つの関 係が存在することになります)。逆再同期処理の一環として、元のデスティネーションボ リュームの新しいデータが元のソースボリュームに転送されます。デスティネーション側 のアクティブボリュームには引き続きアクセスしてデータを書き込むことができますが、 元のプライマリ側にリダイレクトする前に、ソースボリュームとすべてのホストとの接続 を切断し、 SnapMirror 更新を実行する必要があります。

4. 作成した反転関係の [ アクション( Actions ) ] アイコンをクリックし、 [ \* 更新( Update ) ] をクリッ クする。

これで逆再同期が完了しました。デスティネーション側のボリュームにアクティブなセッションが接続さ れておらず、元のプライマリボリュームに最新のデータが格納されていることを確認しました。 フェイル バックを完了し、元のプライマリボリュームを再アクティブ化するには、次の手順を実行します。

- 5. 反転関係の [ アクション( Actions ) ] アイコンをクリックし、 [ \* 分割 ( Break ) ] をクリックする。
- 6. 元の関係の [Actions] アイコンをクリックし、 [\* Resync] をクリックします。

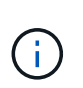

これで、元のプライマリボリュームをマウントして、元のプライマリボリュームで本番環 境のワークロードを再開できるようになります。この関係に設定されているポリシーとス ケジュールに基づいて、元の SnapMirror レプリケーションが再開されます。

7. 元の関係のステータスが「拘束されていない」であることを確認したら、反転関係のアクションアイコン をクリックし、 \* 削除 \* をクリックします。

詳細については、こちらをご覧ください

[SnapMirror](#page-3-0) [フェイルバックのシナリオ](#page-3-0)

<span id="page-5-0"></span>ソースボリュームが存在しない場合にフェイルバックを実行します

NetApp Element UIを使用して、元のソースボリュームを再同期し、フェイルバックを実 行できます。このセクションでは、元のソースボリュームが失われ、元のクラスタはそ のまま維持されている環境シナリオを示します。新しいクラスタにリストアする方法に ついては、ネットアップサポートサイトのドキュメントを参照してください。

必要なもの

- Element ボリュームと ONTAP ボリュームの間で、レプリケーション関係の状態が「 Broken-off 」になっ ている必要があります。
- Element ボリュームが失われてリカバリ不可能であることが必要です。
- 元のボリューム名が「 NOT FOUND 」と表示される必要があります。

#### 手順

- 1. Element UI で、フェイルオーバーを実行するために解除する関係を探します。
	- ベストプラクティス: \* 関係が「 Broken-off 」の SnapMirror ポリシーおよびスケジュールの詳細をメ モしてください。この情報は、関係を再作成する際に必要となります。
- 2. [ アクション \* ( Actions \* ) ] アイコンをクリックし、 [ 逆再同期( Reverse Resync ) ] をクリックす る。
- 3. 操作を確定します。

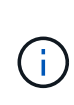

逆再同期( Reverse Resync )処理では、元のソースボリュームとデスティネーションボリ ュームの役割が逆転した新しい関係が作成されます(元の関係は残されるので、 2 つの関 係が存在することになります)。元のボリュームがすでに存在しないため、元のソースボ リュームと同じ名前とサイズの新しいボリュームが Element に作成されます。新しいボリ ュームには、 sm-recovery というデフォルトの QoS ポリシーが割り当てられて、 smrecovery というデフォルトのアカウントに関連付けられます。削除された元のソースボリ ュームを置き換えるために SnapMirror で作成されるすべてのボリュームについては、アカ ウントと QoS ポリシーを手動で編集する必要があります。

逆再同期処理の一環として、最新の Snapshot のデータが新しいボリュームに転送されます。デスティネ

ーション側のアクティブボリュームには引き続きアクセスしてデータを書き込むことができますが、あと で元のプライマリ関係を復元する前に、アクティブボリュームとすべてのホストとの接続を切断し、 SnapMirror 更新を実行する必要があります。逆再同期が完了し、デスティネーション側のボリュームにア クティブなセッションが接続されておらず、かつ元のプライマリボリュームに最新のデータがある状態に なったら、次の手順に進んでフェイルバックを完了し、元のプライマリボリュームを再びアクティブ化し ます。

- 4. 逆再同期 ( Reverse Resync ) 処理中に作成された逆の関係の \* アクション \* ( \* Actions \*) アイコンを クリックし、\* ブレーク \* ( \* Break \*) をクリックします。
- 5. ソースボリュームが存在しない元の関係の \* アクション \* アイコンをクリックし、 \* 削除 \* をクリックし ます。
- 6. 手順 4 で解除した逆の関係の \* アクション \* アイコンをクリックし、 \* 逆再同期 \* をクリックします。
- 7. これにより、ソースとデスティネーションが逆転し、ソースボリュームとデスティネーションボリューム が元の関係と同じである関係が作成されます。
- 8. [ \* アクション \* ( Actions \*) ] アイコンと [ \* 編集 \* ( Edit \*) ] をクリックして、この関係を元の QoS ポリシーとメモしたスケジュール設定で更新します。
- 9. これで、手順 6 で逆再同期した逆の関係を削除できるようになります。

詳細については、こちらをご覧ください

[SnapMirror](#page-3-0) [フェイルバックのシナリオ](#page-3-0)

## <span id="page-6-0"></span>**ONTAP** から **Element** への転送または **1** 回限りの移行を実行し ます

通常、 NetApp Element ソフトウェアを実行する SolidFire ストレージクラスタから ONTAP ソフトウェアへのディザスタリカバリに SnapMirror を使用する場合、 Element がソースで ONTAP がデスティネーションです。ただし、場合によっては、 ONTAP ス トレージシステムをソース、 Element をデスティネーションとして使用できます。

- 2 つのシナリオがあります。
	- 以前のディザスタリカバリ関係が存在しない。この手順のすべての手順を実行します。
	- 以前のディザスタリカバリ関係は存在しますが、今回の移行に使用するボリューム間の関係ではあり ません。この場合は、手順 3 と 4 のみを実行してください。

必要なもの

- Element デスティネーションノードから ONTAP にアクセスできるようにしておく必要があります。
- Element ボリュームの SnapMirror レプリケーションを有効にしておく必要があります。

Element のデスティネーションパスを hostip : /lun/<id\_number> の形式で指定する必要があります。 lun は 実際の文字列「 lun 」、 id\_number は Element ボリュームの ID です。

手順

1. ONTAP を使用して、 Element クラスタとの関係を作成します。

```
snapmirror create -source-path SVM:volume|cluster://SVM/volume
-destination-path hostip:/lun/name -type XDP -schedule schedule -policy
     policy
```

```
cluster dst::> snapmirror create -source-path svm 1:volA dst
-destination-path 10.0.0.11:/lun/0005 -type XDP -schedule my daily
-policy MirrorLatest
```
2. snapmirror show コマンドを使用 ONTAP して、 SnapMirror 関係が作成されたことを確認します。

レプリケーション関係の作成については ONTAP のドキュメントを、詳細なコマンド構文については ONTAP のマニュアルページを参照してください。

3. 「 ElementCreateVolume 」 API を使用してターゲットボリュームを作成し、ターゲットボリュームアク セスモードを SnapMirror に設定します。

Element API を使用して Element ボリュームを作成します

```
{
     "method": "CreateVolume",
     "params": {
           "name": "SMTargetVolumeTest2",
           "accountID": 1,
           "totalSize": 100000000000,
           "enable512e": true,
           "attributes": {},
           "qosPolicyID": 1,
           "enableSnapMirrorReplication": true,
           "access": "snapMirrorTarget"
      },
      "id": 1
}
```
4. ONTAP の「 napmirror initialize 」コマンドを使用して、レプリケーション関係を初期化します。

snapmirror initialize -source-path hostip:/lun/name -destination-path SVM:volume|cluster://SVM/volume

Copyright © 2024 NetApp, Inc. All Rights Reserved. Printed in the U.S.このドキュメントは著作権によって保 護されています。著作権所有者の書面による事前承諾がある場合を除き、画像媒体、電子媒体、および写真複 写、記録媒体、テープ媒体、電子検索システムへの組み込みを含む機械媒体など、いかなる形式および方法に よる複製も禁止します。

ネットアップの著作物から派生したソフトウェアは、次に示す使用許諾条項および免責条項の対象となりま す。

このソフトウェアは、ネットアップによって「現状のまま」提供されています。ネットアップは明示的な保 証、または商品性および特定目的に対する適合性の暗示的保証を含み、かつこれに限定されないいかなる暗示 的な保証も行いません。ネットアップは、代替品または代替サービスの調達、使用不能、データ損失、利益損 失、業務中断を含み、かつこれに限定されない、このソフトウェアの使用により生じたすべての直接的損害、 間接的損害、偶発的損害、特別損害、懲罰的損害、必然的損害の発生に対して、損失の発生の可能性が通知さ れていたとしても、その発生理由、根拠とする責任論、契約の有無、厳格責任、不法行為(過失またはそうで ない場合を含む)にかかわらず、一切の責任を負いません。

ネットアップは、ここに記載されているすべての製品に対する変更を随時、予告なく行う権利を保有します。 ネットアップによる明示的な書面による合意がある場合を除き、ここに記載されている製品の使用により生じ る責任および義務に対して、ネットアップは責任を負いません。この製品の使用または購入は、ネットアップ の特許権、商標権、または他の知的所有権に基づくライセンスの供与とはみなされません。

このマニュアルに記載されている製品は、1つ以上の米国特許、その他の国の特許、および出願中の特許によ って保護されている場合があります。

権利の制限について:政府による使用、複製、開示は、DFARS 252.227-7013(2014年2月)およびFAR 5252.227-19(2007年12月)のRights in Technical Data -Noncommercial Items(技術データ - 非商用品目に関 する諸権利)条項の(b)(3)項、に規定された制限が適用されます。

本書に含まれるデータは商用製品および / または商用サービス(FAR 2.101の定義に基づく)に関係し、デー タの所有権はNetApp, Inc.にあります。本契約に基づき提供されるすべてのネットアップの技術データおよび コンピュータ ソフトウェアは、商用目的であり、私費のみで開発されたものです。米国政府は本データに対 し、非独占的かつ移転およびサブライセンス不可で、全世界を対象とする取り消し不能の制限付き使用権を有 し、本データの提供の根拠となった米国政府契約に関連し、当該契約の裏付けとする場合にのみ本データを使 用できます。前述の場合を除き、NetApp, Inc.の書面による許可を事前に得ることなく、本データを使用、開 示、転載、改変するほか、上演または展示することはできません。国防総省にかかる米国政府のデータ使用権 については、DFARS 252.227-7015(b)項(2014年2月)で定められた権利のみが認められます。

#### 商標に関する情報

NetApp、NetAppのロゴ、<http://www.netapp.com/TM>に記載されているマークは、NetApp, Inc.の商標です。そ の他の会社名と製品名は、それを所有する各社の商標である場合があります。